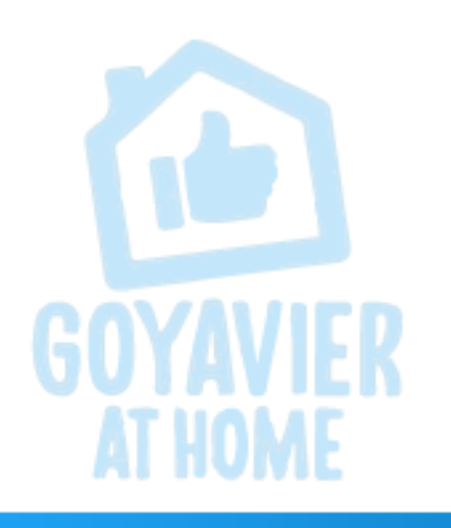

**INFORMÁTICA Y TECNOLOGÍA** 

SERGIO FERREIRA **DOCENTE** 

## Bienvenidos Sesión Virtual 11

FECHA: JUNIO 16 A 19

GRADO: UNDECIMOS

SESIÓN 11

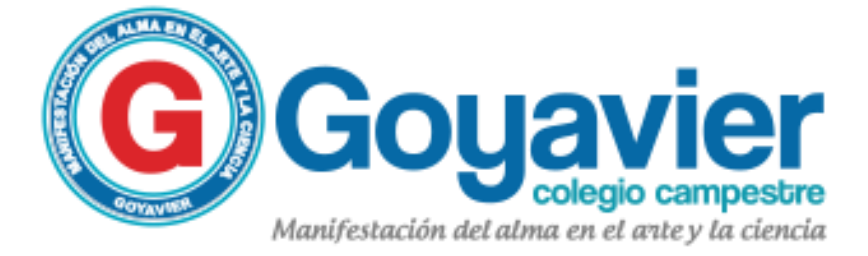

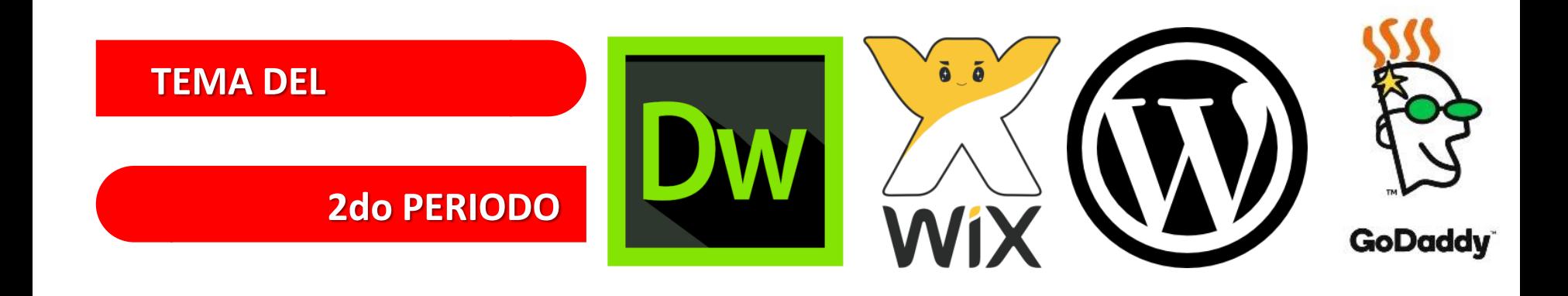

### ELABORACION DE PAGINAS WEB

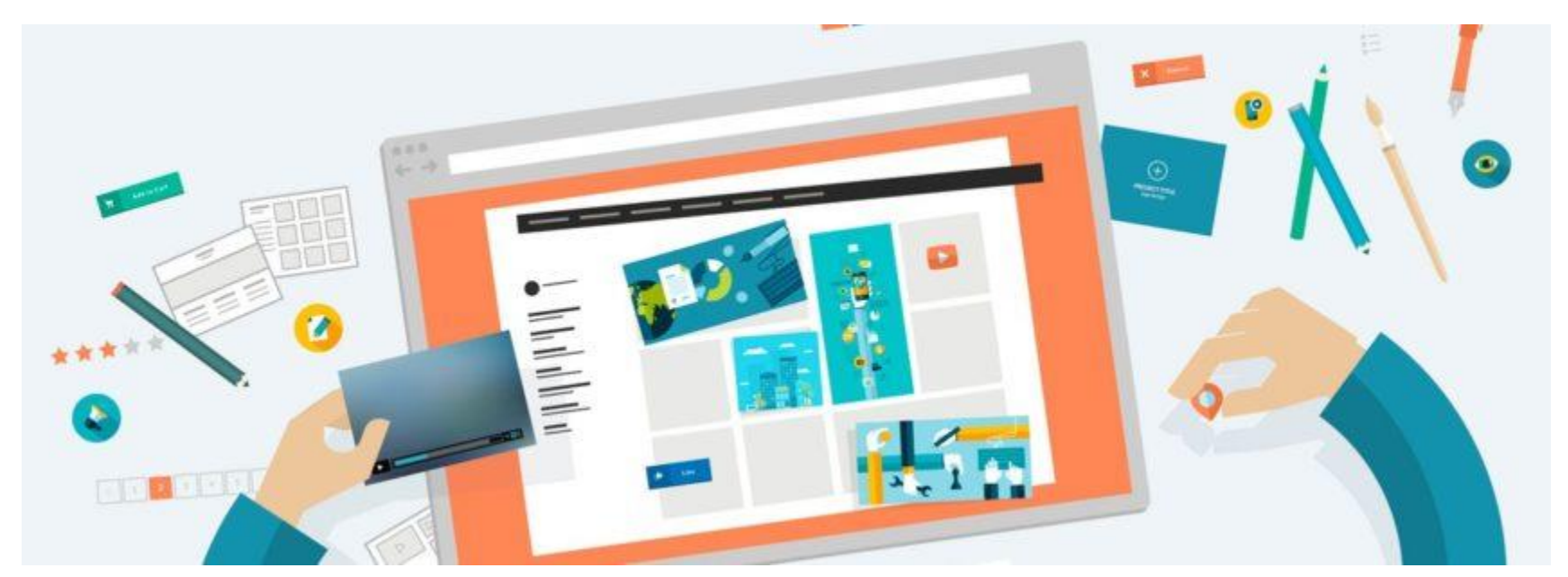

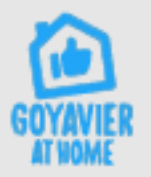

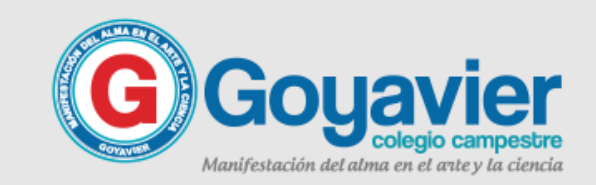

#### **ELABORACION**

## WOX

#### **DE PAGINAS WEB**

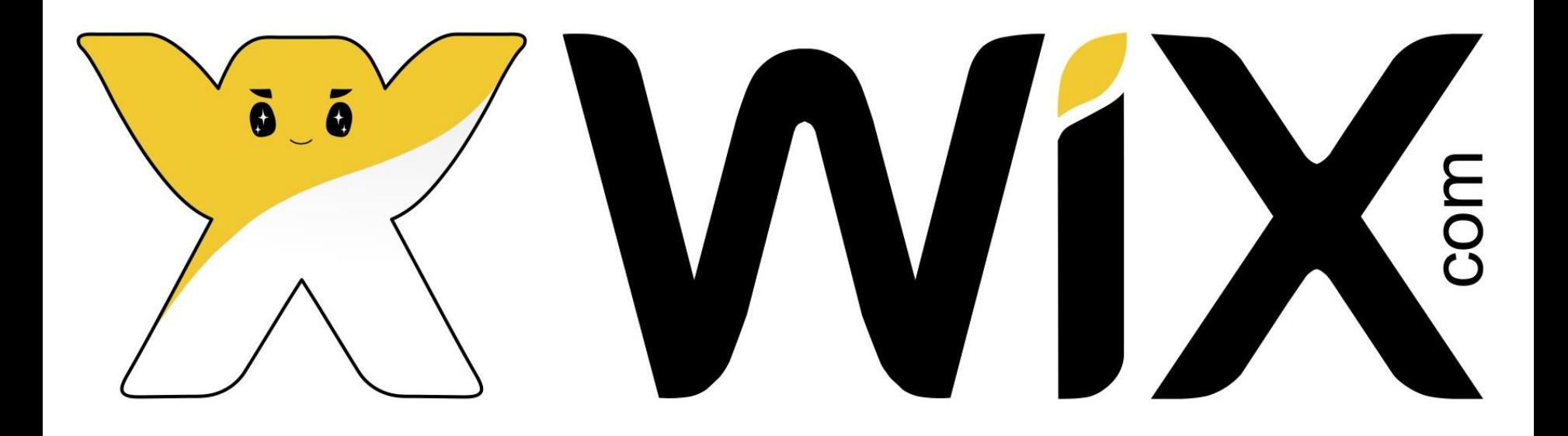

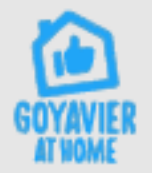

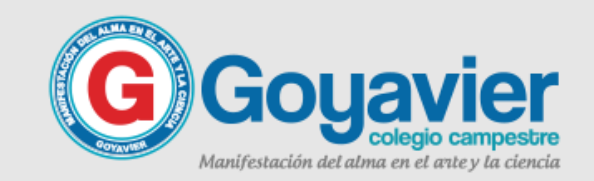

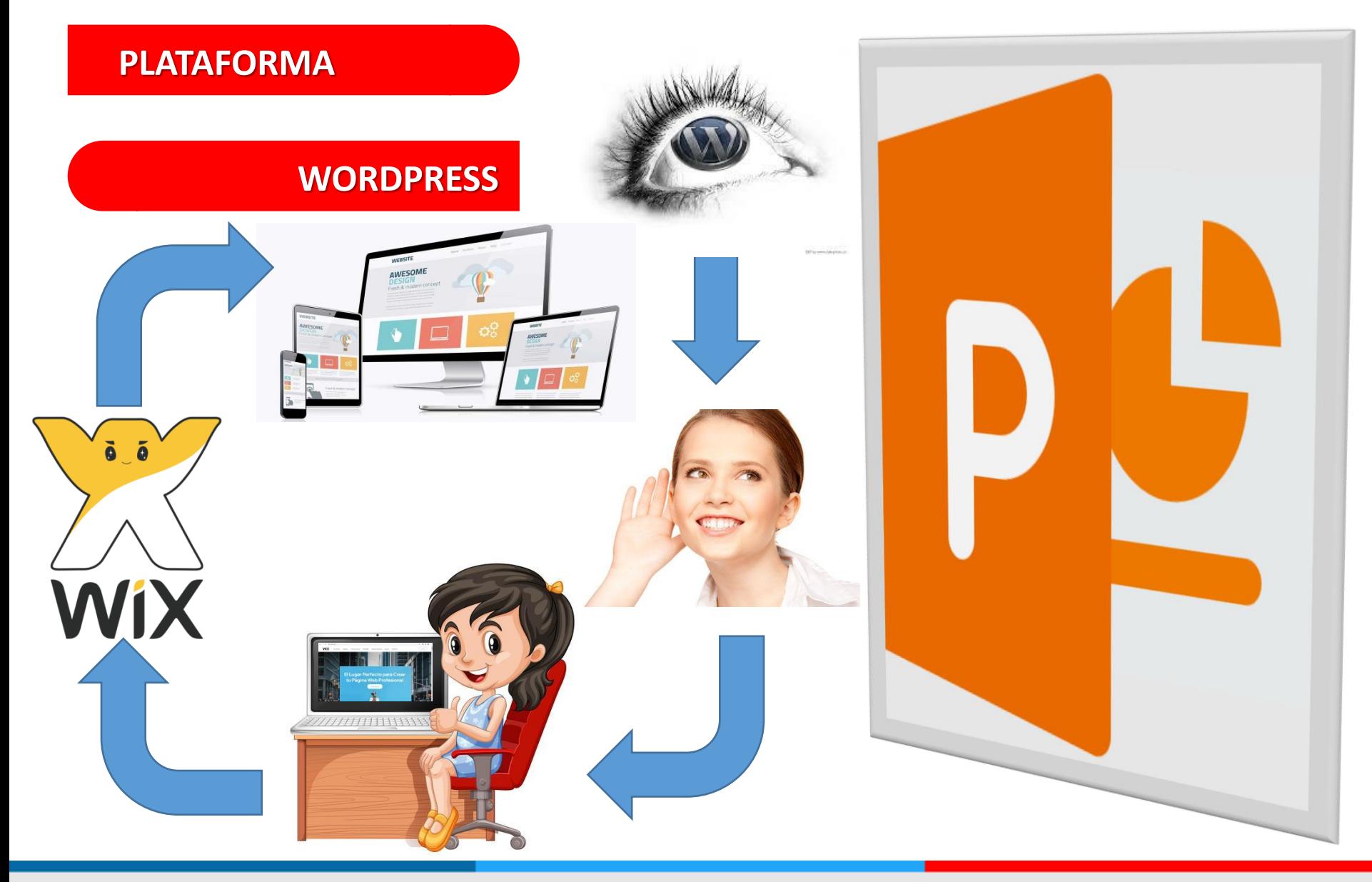

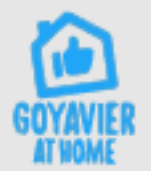

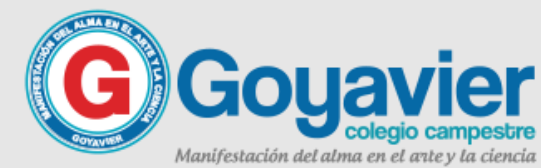

#### **PLATAFORMA**

## Ejercicio en Clase

#### **WORDPRESS**

**Registrarse en WIX usando su correo institucional**

**Ingresar a es.wix.com e iniciar el sitio web con un tema de gusto personal o el tema de la producción oral y escrita en caso de no haberla hecho en Wordpress.com**

**Empezar a editar la pagina de inicio conforme al tema elegido.** 

Ā

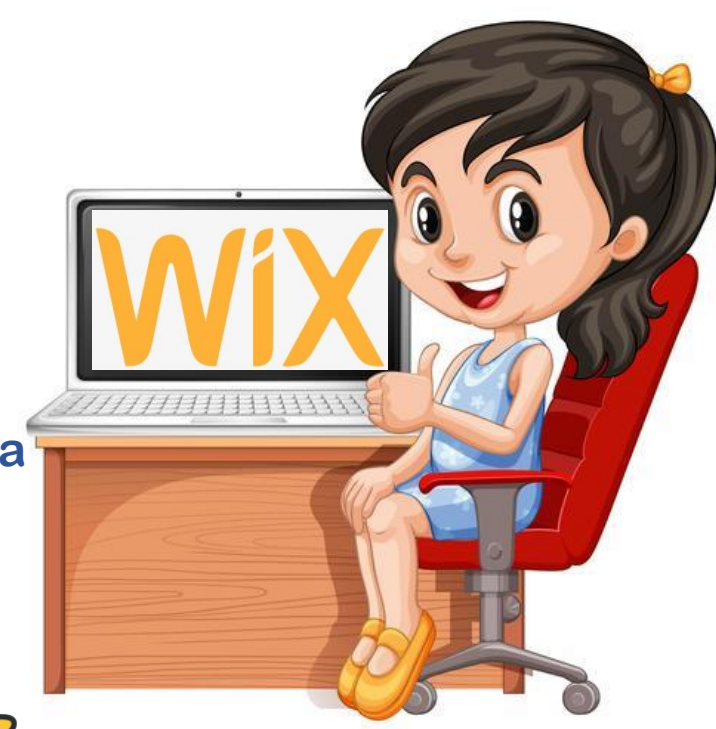

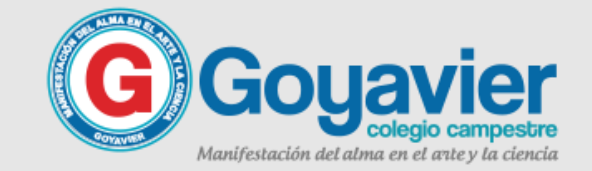

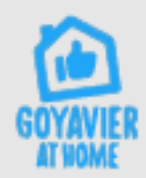

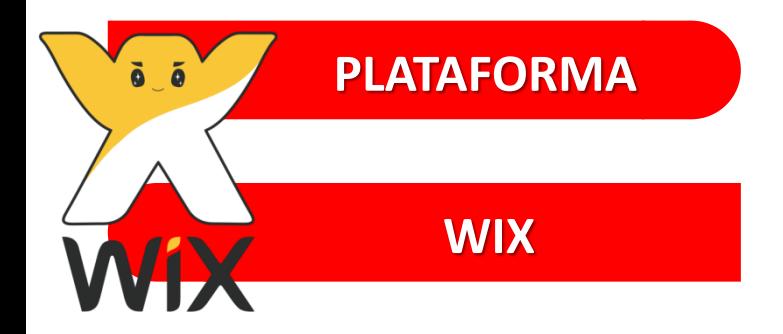

## & Qué es WIX?

**WIX es una plataforma de creación de páginas web de primer nivel, usada por más de 150 millones de usuarios en 190 países para crear una presencia profesional online, sin importar la profesión u oficio que desempeñen.. Wix tiene algo para todos, ya sea que seas un fotógrafo,**

**músico, emprendedor o estudiante, tenemos todas las herramientas y funciones que necesitas para que tengas una presencia online destacable, absolutamente GRATIS.**

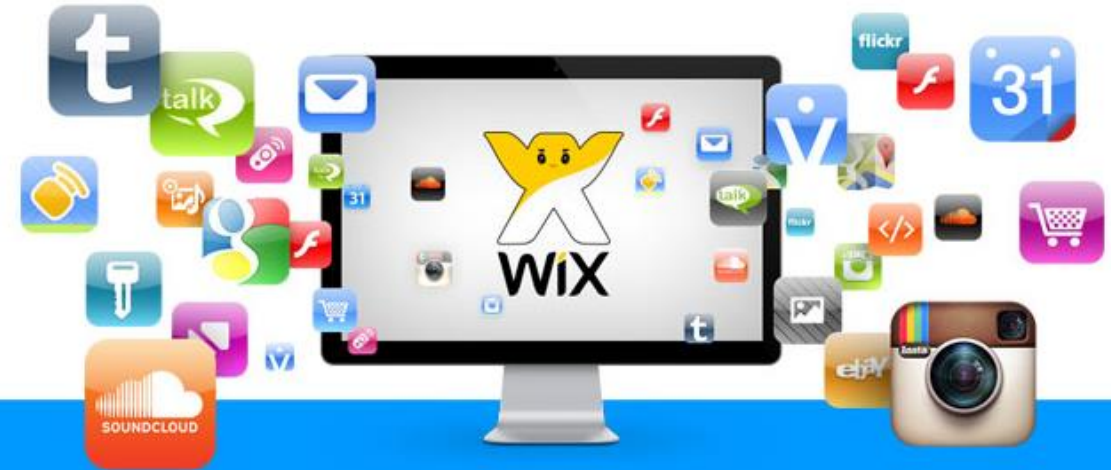

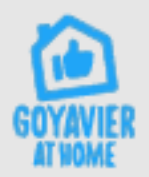

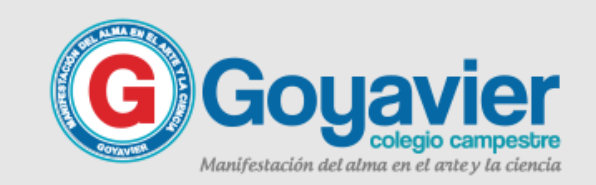

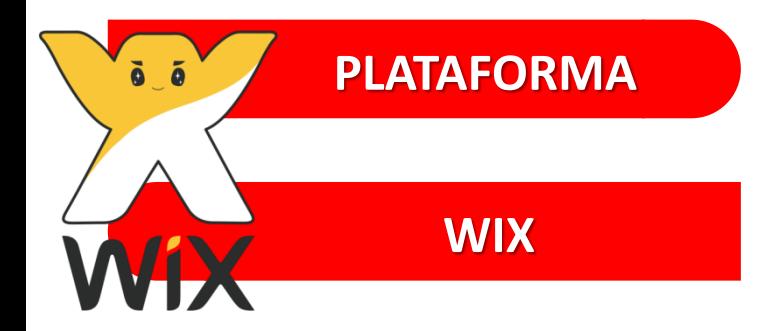

## & Para qué sirve WIX?

**Plataforma para el desarrollo web basada en la nube, permite a los usuarios crear sitios web HTML5 y sitios móviles a través del uso de herramientas de arrastrar y soltar en línea. Los usuarios pueden agregar funcionalidades como plug-ins, e-commerce, formularios de contacto, marketing por correo electrónico, y foros comunitarios con sus sitios web utilizando una variedad de aplicaciones.**

**Wix es construido en un modelo de negocio freemium, ganando sus ingresos a través de actualizaciones premium. Los usuarios deben comprar paquetes premium para conectar sus sitios a sus propios dominios, eliminar los anuncios Wix, añadir capacidades de comercio electrónico o comprar almacenamientos de datos y ancho de banda adicionales.** 

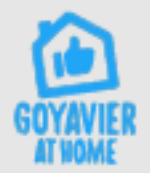

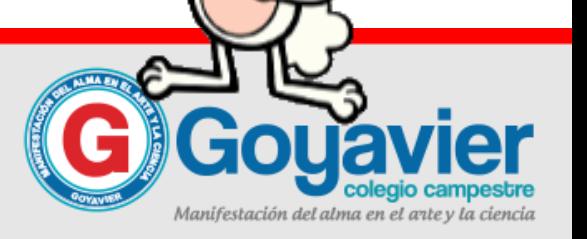

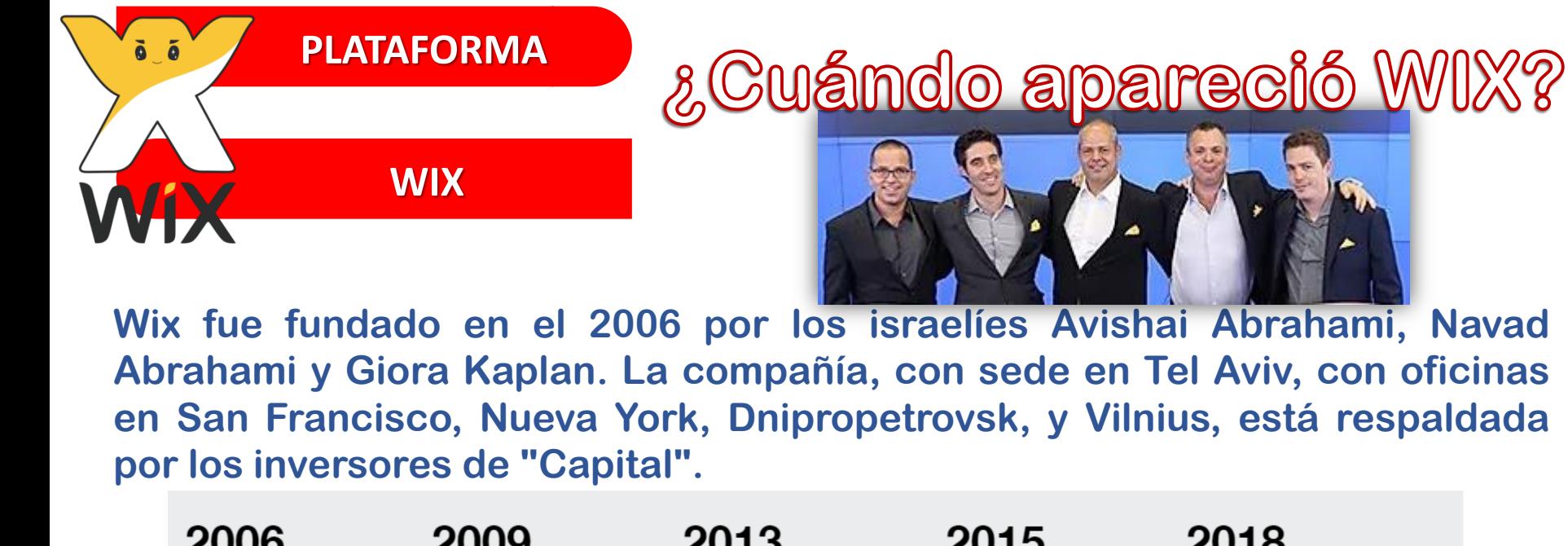

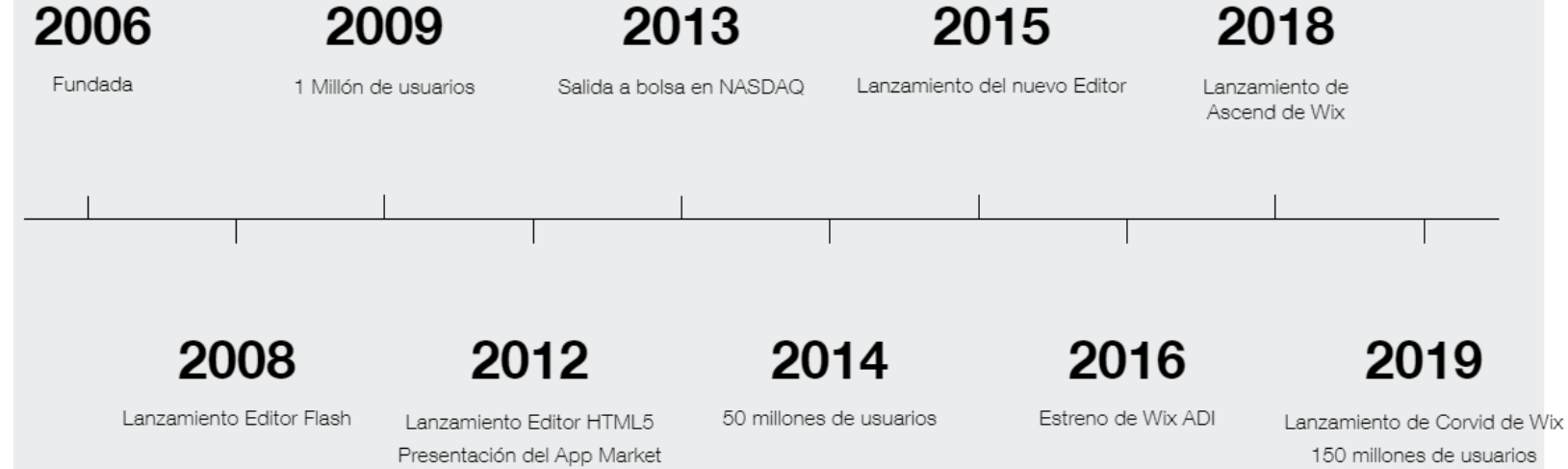

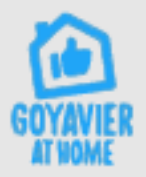

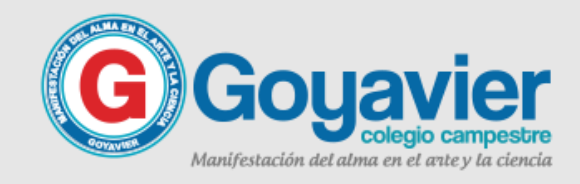

#### **PLATAFORMA**

## Ejercicio en Clase

#### **WORDPRESS**

**Registrarse en WIX usando su correo institucional**

**Ingresar a es.wix.com e iniciar el sitio web con un tema de gusto personal o el tema de la producción oral y escrita en caso de no haberla hecho en Wordpress.com**

**Empezar a editar la pagina de inicio conforme al tema elegido.** 

Ā

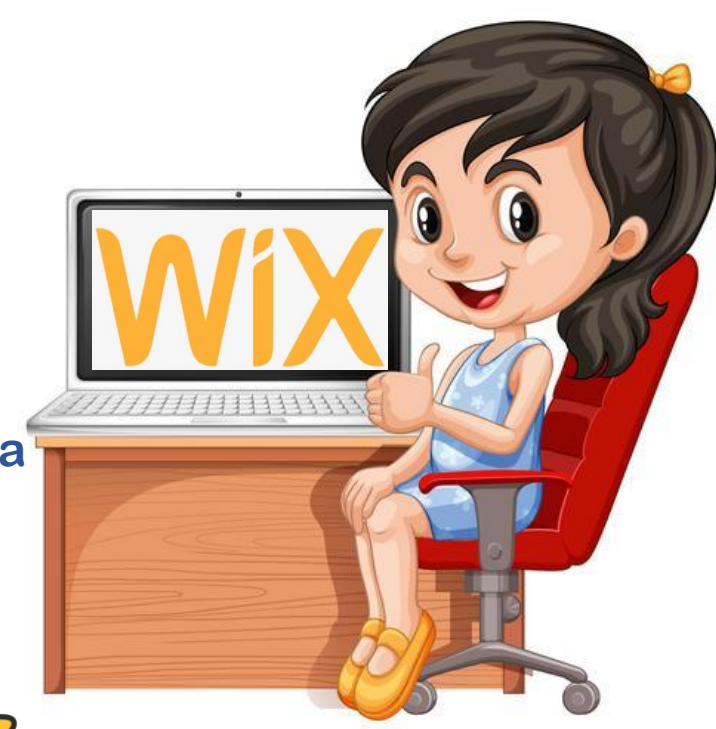

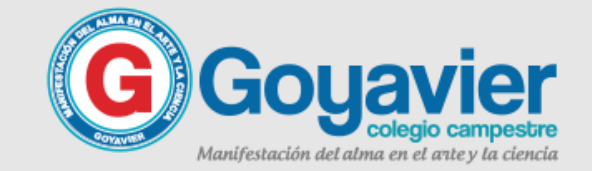

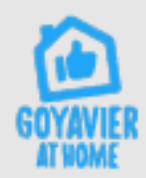

#### **PLATAFORMA**  Pasos iniciales para empezar tu sitio en Wix **WIX**

**1. En internet, abre la pagina de inicio de wix, la dirección es: es.wix.com**

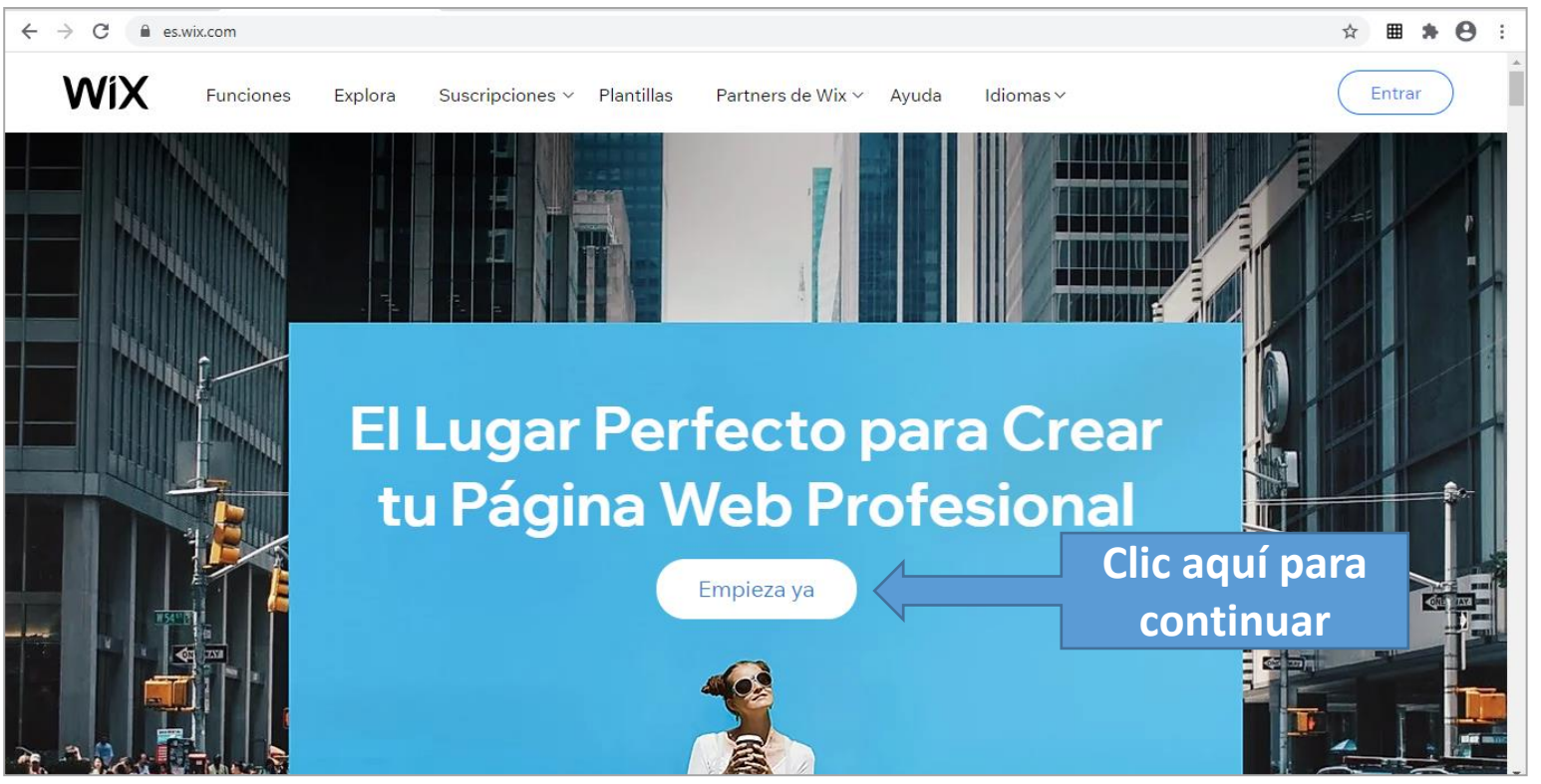

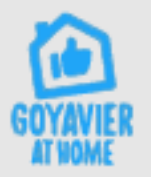

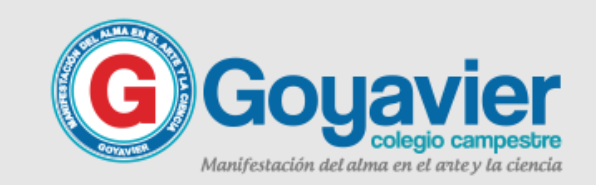

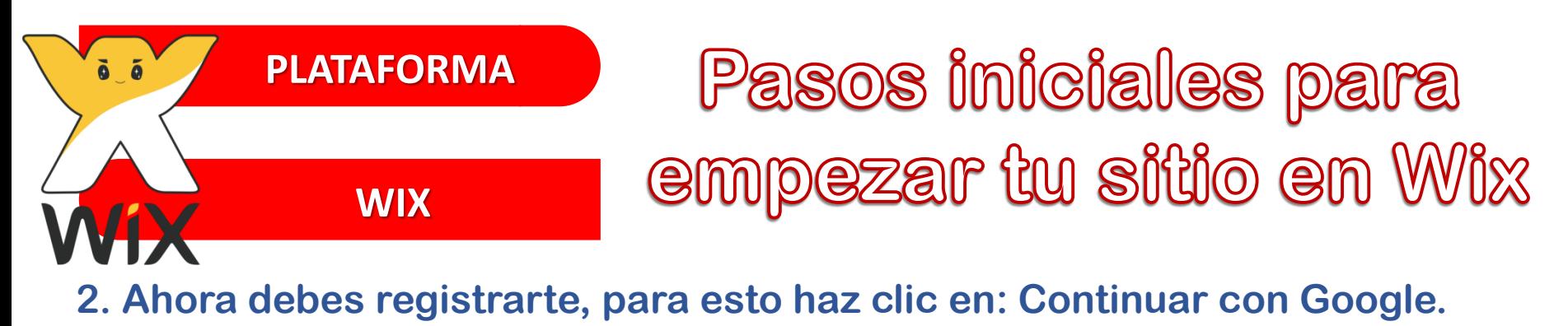

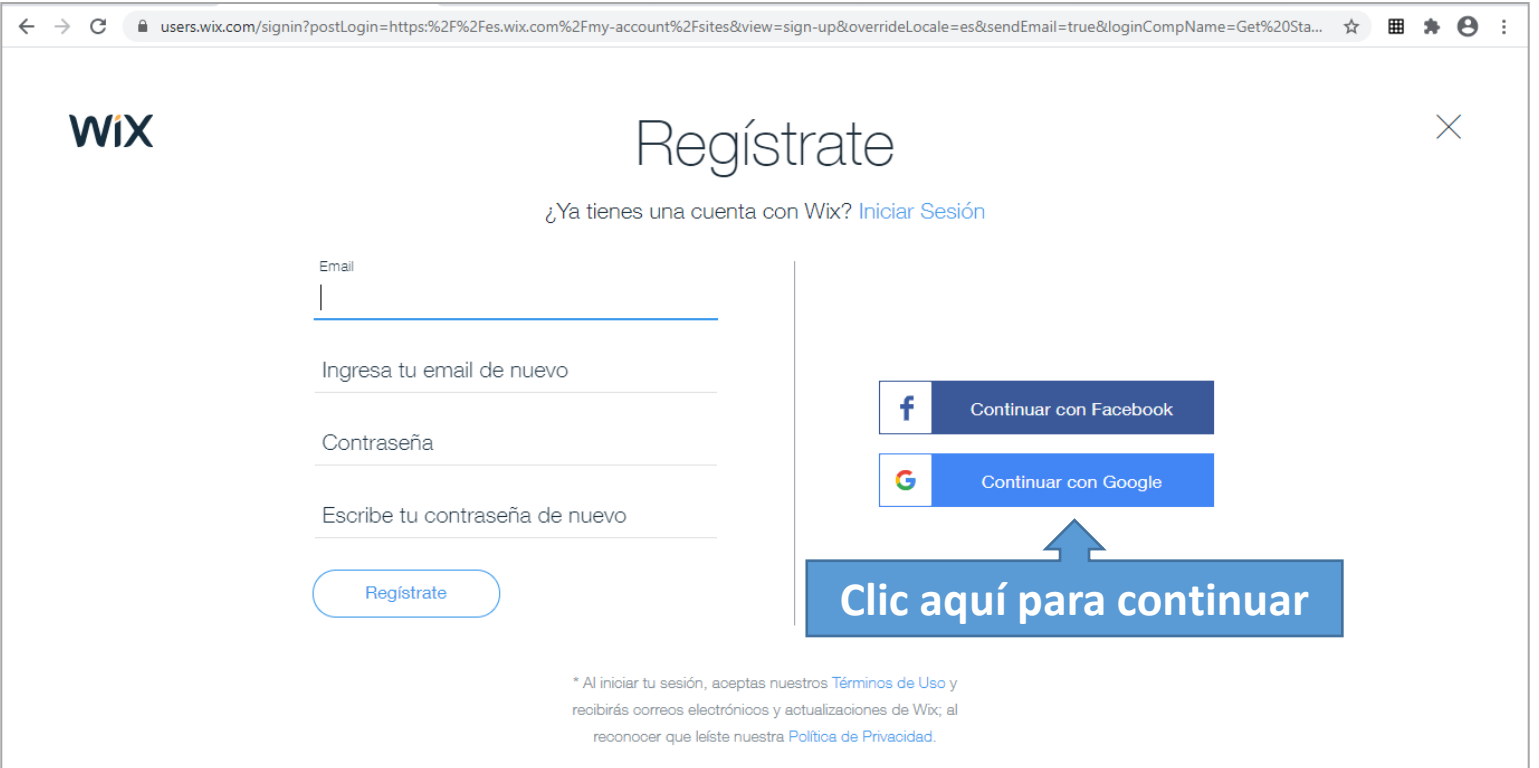

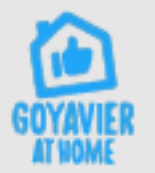

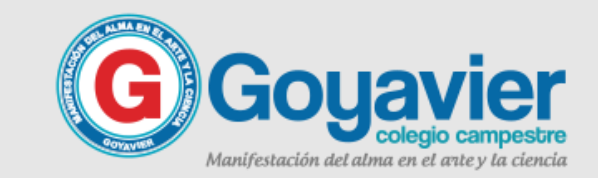

#### **PLATAFORMA**  Pasos iniciales para ă  $\overline{a}$ empezar tu sitio en Wix **WIX**

#### **3. Aparecerá una ventana en donde debes elegir tu cuenta institucional.**

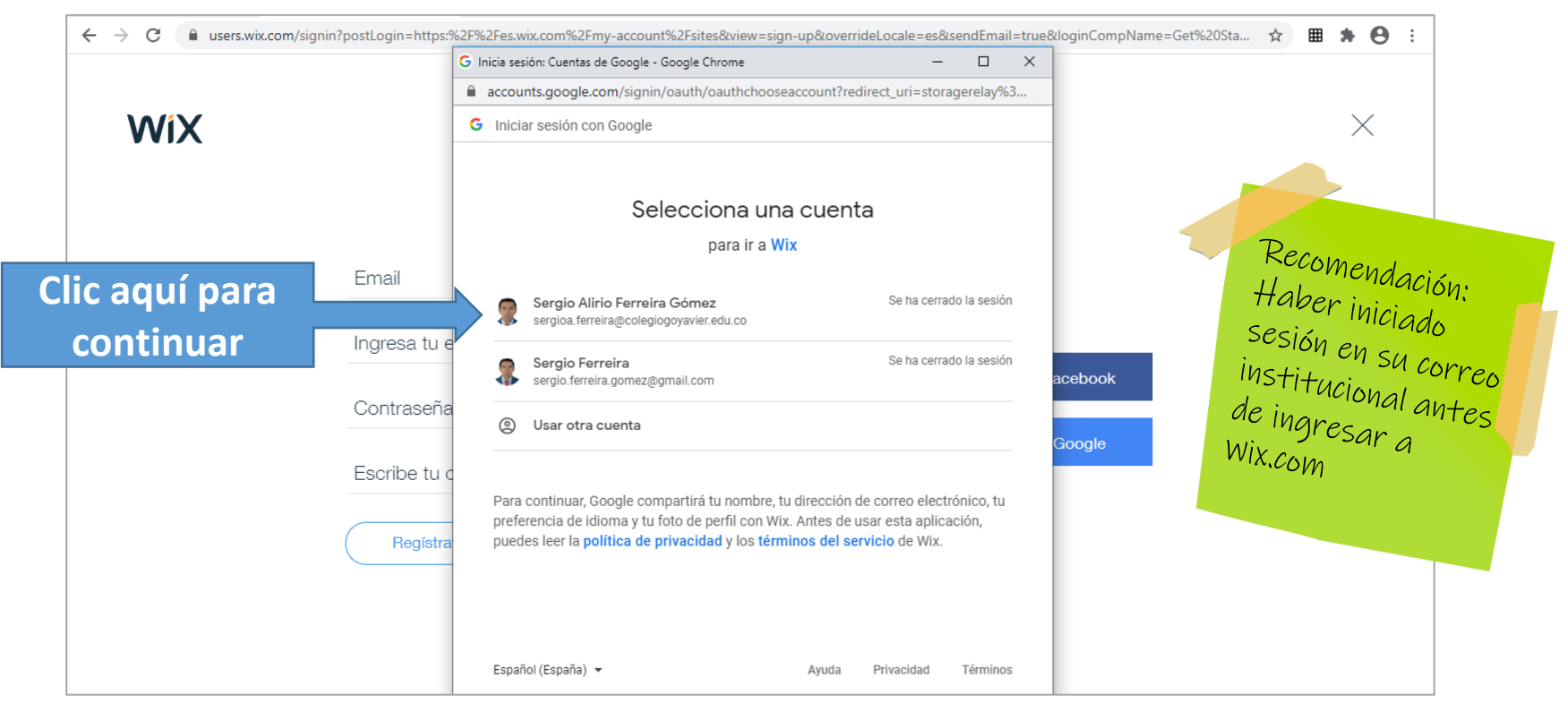

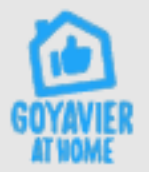

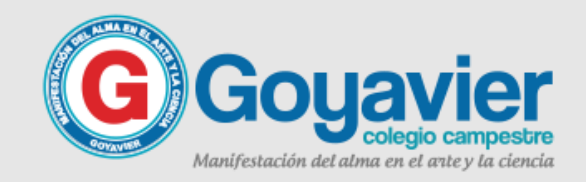

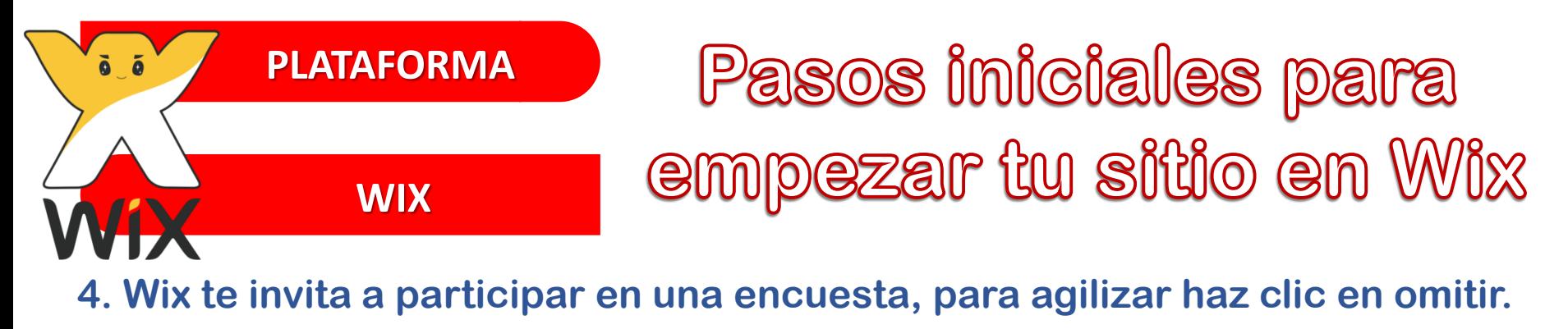

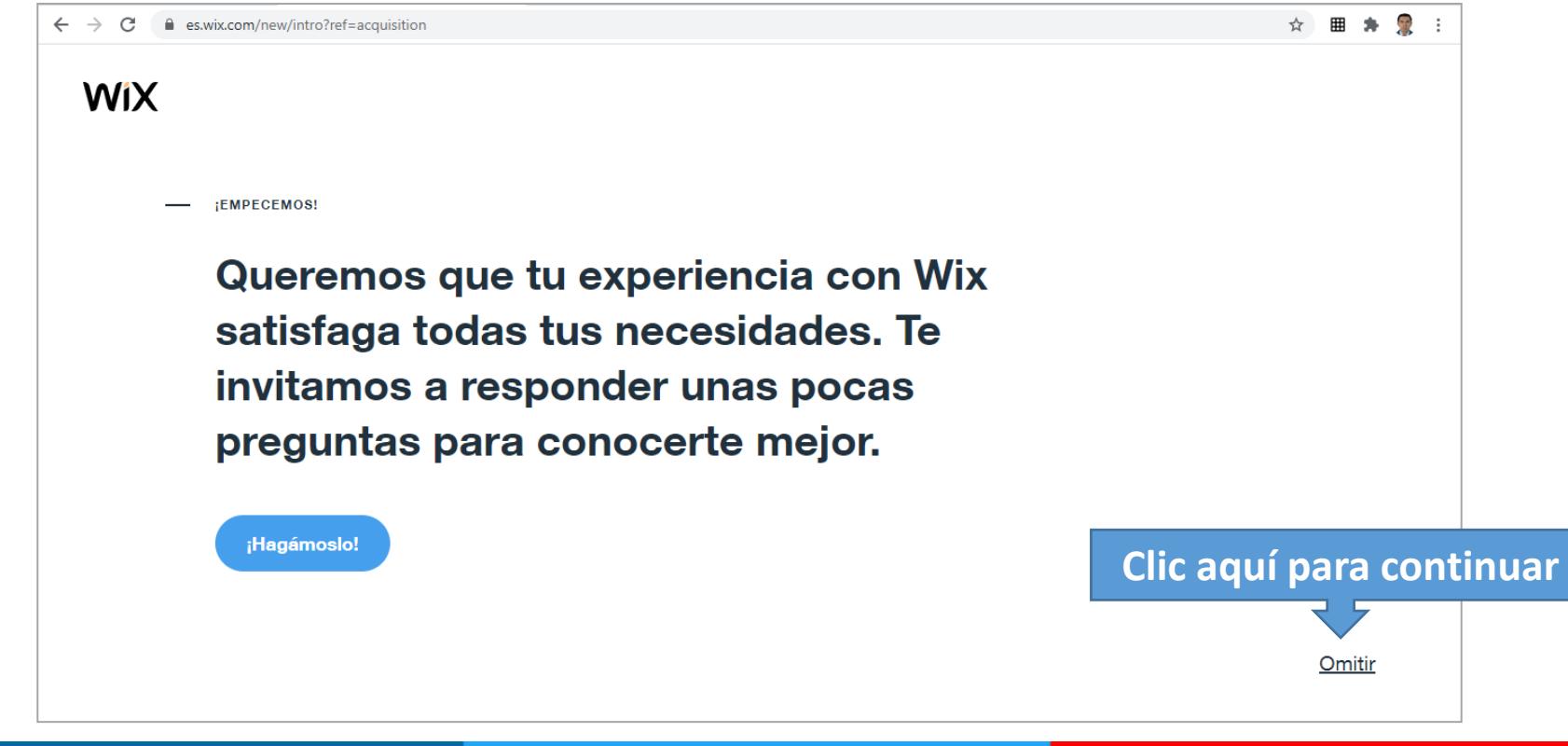

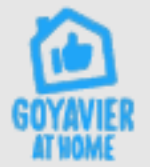

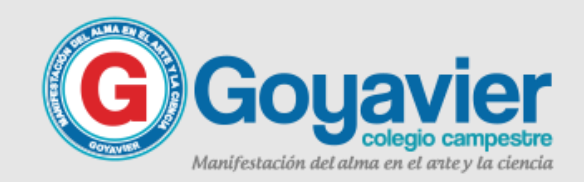

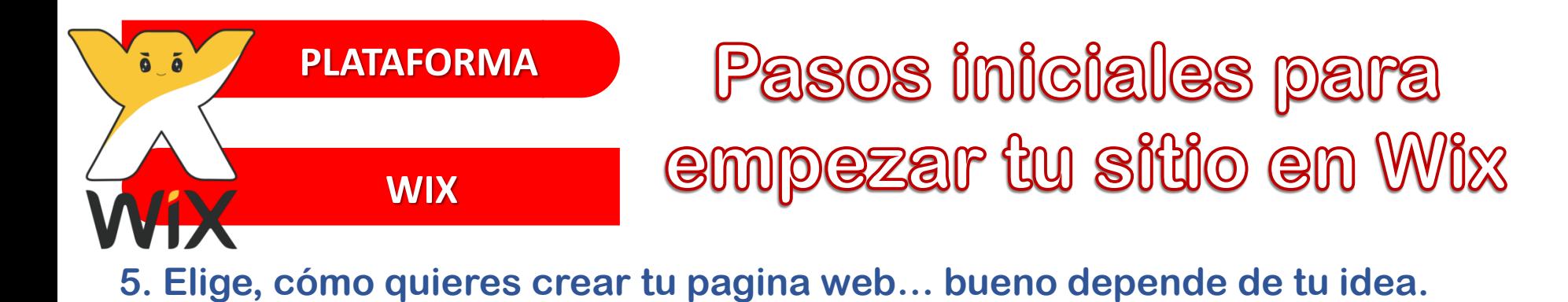

 $\mathcal{L}$  $\leftarrow$   $\rightarrow$ C es.wix.com/new/intro/split?ref=acquisition ☆  $\bullet$ **WiX** FLIGE CÓMO QUIFRES CREAR TU PÁGINA WEB Deja que Wix ADI la Crea tu página web con el editor de Wix cree por ti Responde unas pocas preguntas y tendrás una Elige una plantilla y hazla tuya. Personalízala con solo arrastrar y soltar, utilizando miles de página web hecha a tu medida en minutos. avanzadas funciones de diseño. **Empieza ya** Elige una plantilla **Volver** https://ac.wiv.com/naw/intro/colit?raf-ac

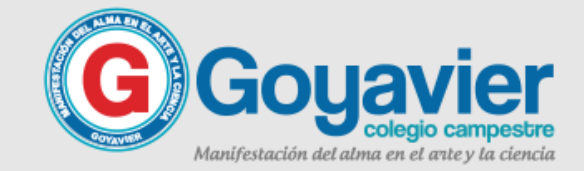

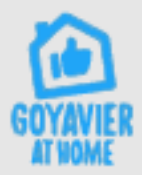

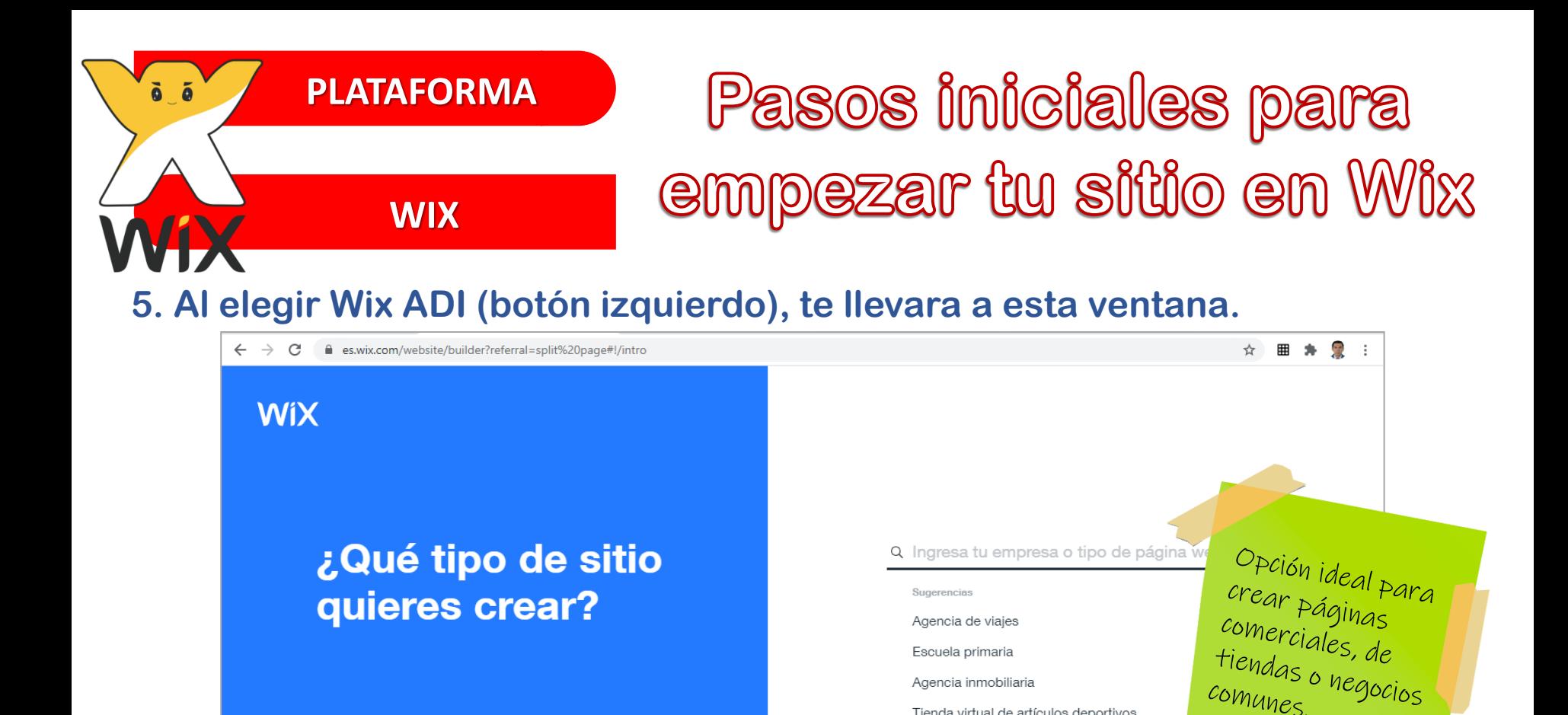

Agencia inmobiliaria

Maquillador(a)

Tienda virtual de artículos deportivos

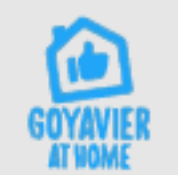

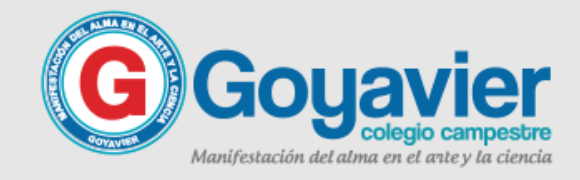

Siguiente

comunes.

Omitir

#### **PLATAFORMA**  Pasos iniciales para empezar tu sitio en Wix **WIX**

#### **6. Al elegir Wix Plantilla (botón derecho), te llevara a esta ventana.**

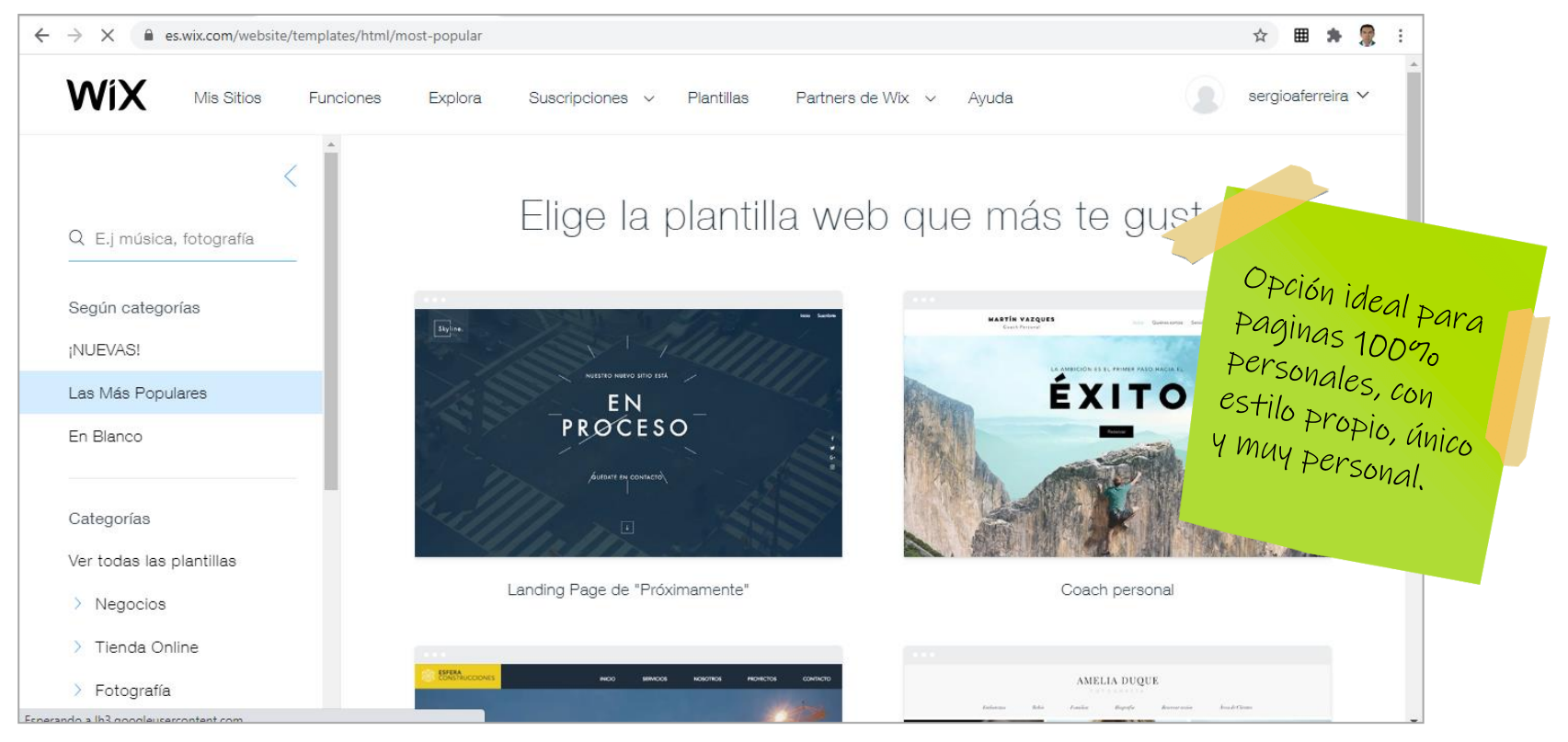

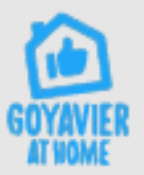

δõ

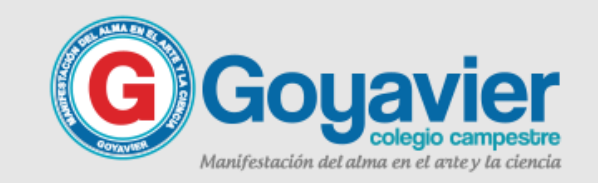

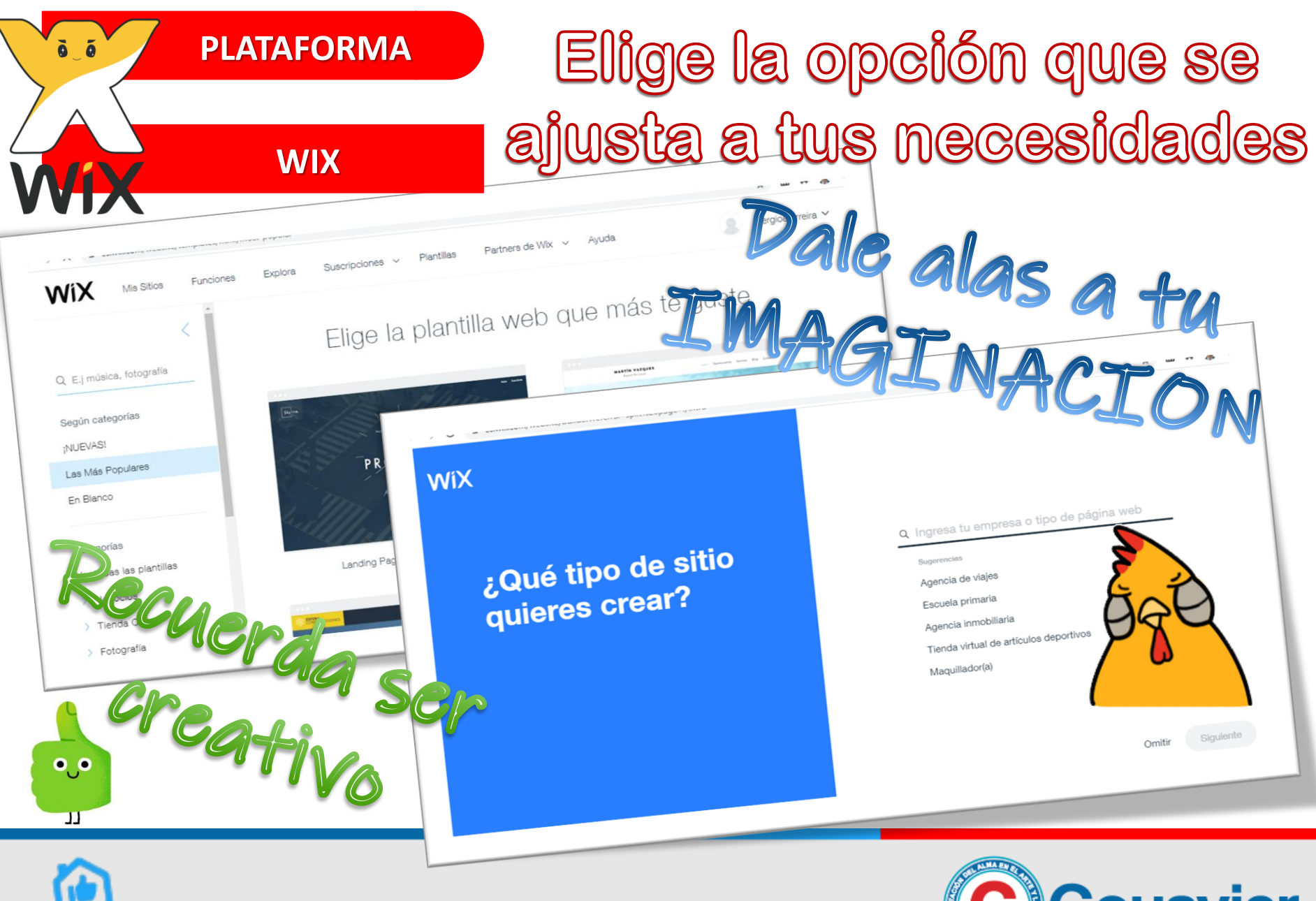

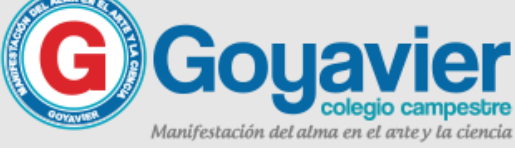

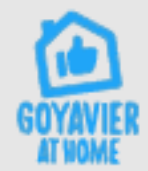

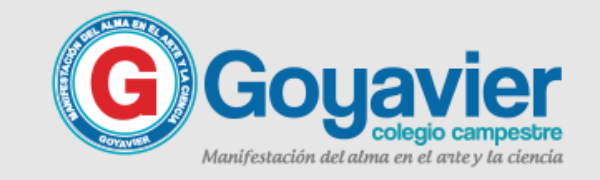

# **EL CORONAVIRUS ES REAL** TÔMATELO EN SERIO

## No arriesgues tu vida ni la de tu familia

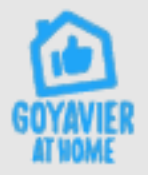

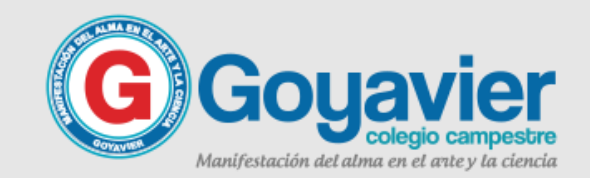